Acesse sig.ifc.edu.br/sigaa e clique em "Portal Público", no canto inferior direito

. . . . . . . . .

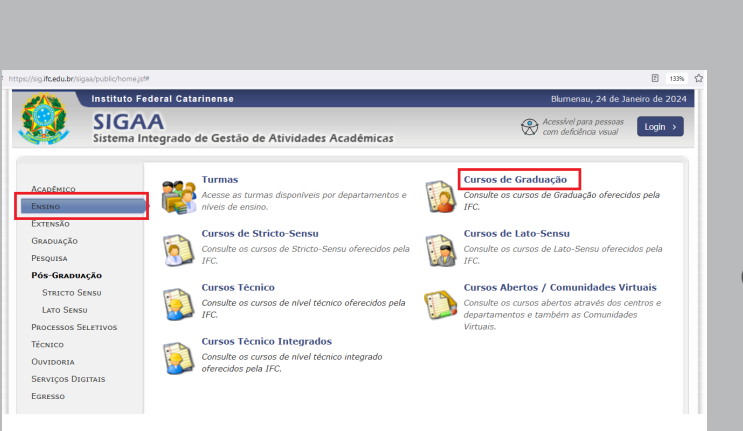

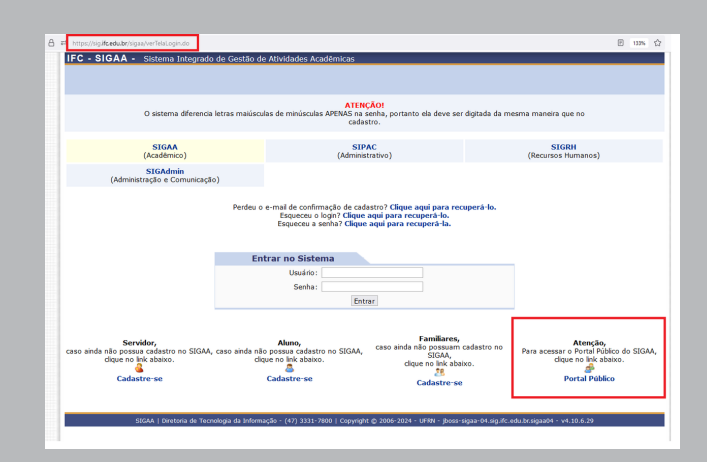

Digite o nome do curso e clique em "Buscar". Depois clique no desenho de lupa no lado direito do curso desejado.

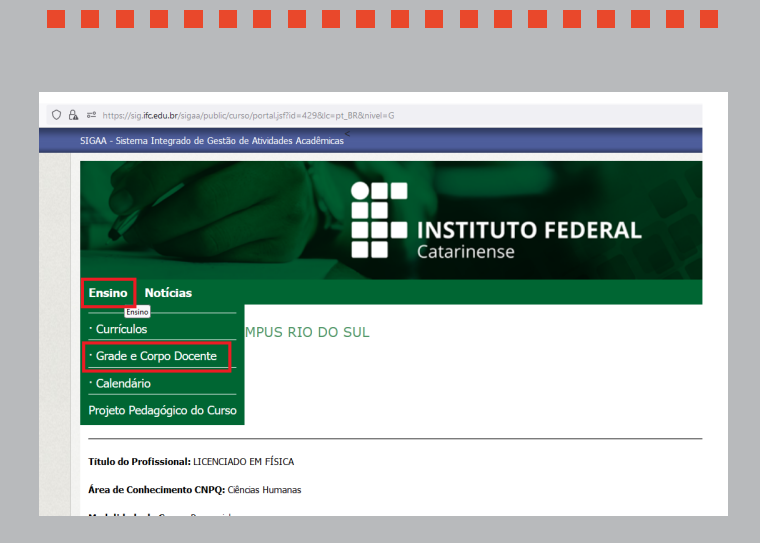

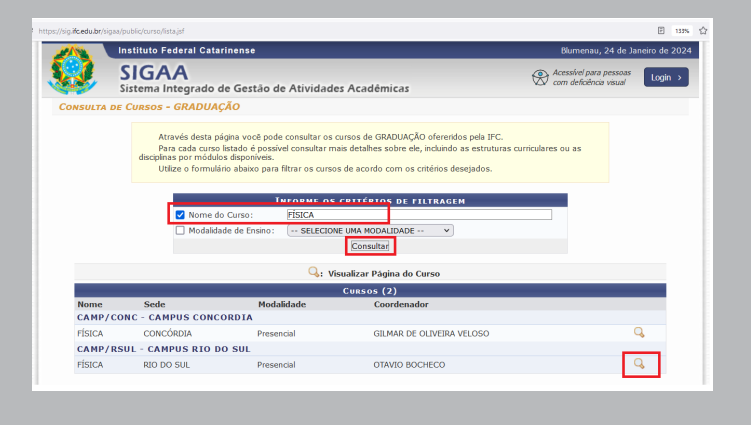

. . . . . . . . . . . . .

**01 PASSO**

**03 PASSO**

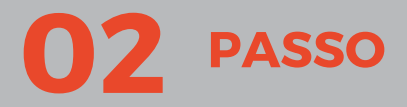

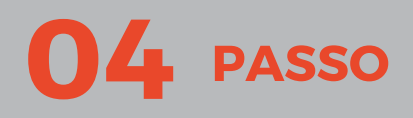

**05 PASSO**

Clique em "Ensino", à esquerda, e depois no nível do curso desejado, à direita

Clique em "Ensino" e depois em "Grade e Corpo Docente"

## . **. . . . . . . . . . . .** .

Digite o período letivo do Plano de Ensino desejado e clique em "Buscar"

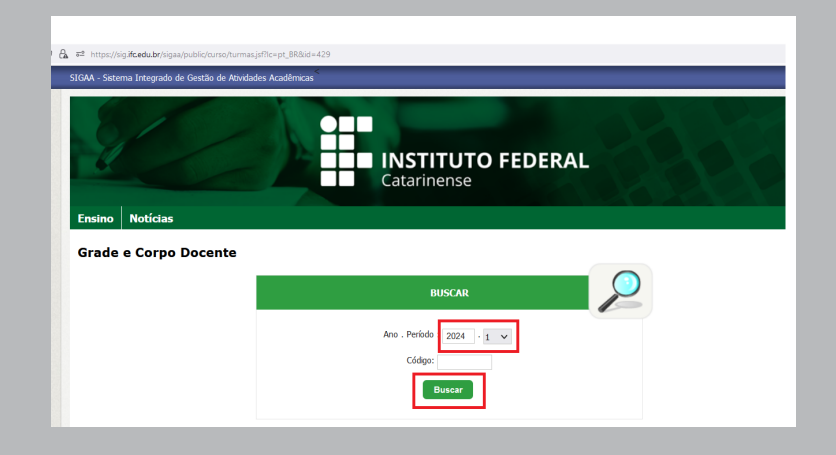

## ................

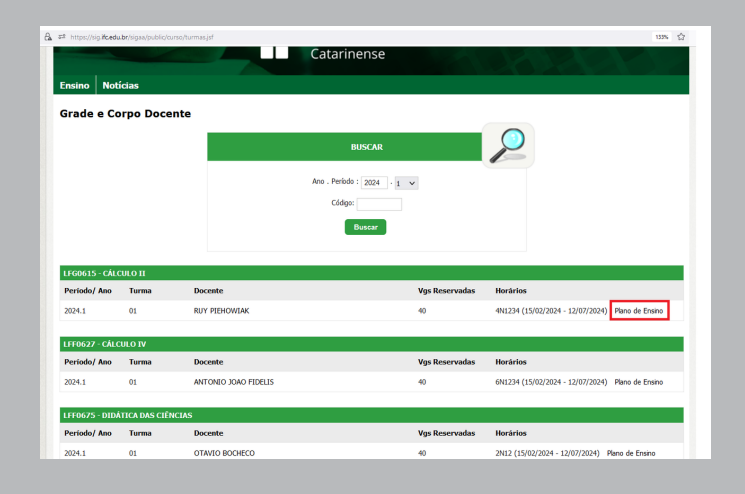

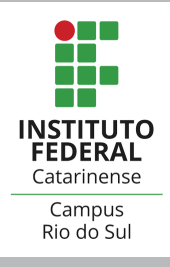

## **Consulta a Planos de Ensino - PPE's**

## **Em caso de dúvidas quanto ao conteúdo do Plano de Ensino, procure a Coordenação do Curso ou o professor da disciplina.**

Serão listadas todas as disciplinas do período letivo. Clique em "Plano de Ensino", à direita, para baixar o arquivo.

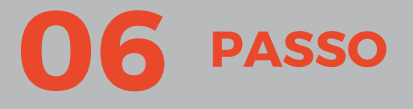

**RACI - registroacademico.riodosul@ifc.eud.br - (47) 3531-3700 / (47) 3525-8602**

**A partir de 2023 os Planos de Ensino das disciplinas estão disponíveis no Portal Público do Sigaa. Para acessar, siga os passos abaixo.**

**Para PPEs de disciplinas anteriores a 2023, entre em contato com a RACI através do e-mail registroacademico.riodosul@ifc.edu.br**